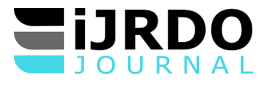

# PROPOSITION D'UN SYSTEME EXPERT D'ANALYSE DES DONNEES DES PATIENTS DANS UN LABORATOIRE MEDICALE, CAS DU LABORATOIRE DES CLINIQUES UNIVERSITAIRES DE L'UELE DANS LA VILLE D'ISIRO.

# **Nom De L'auteur : Makimi Ngeme Patrick\***

*Sciences informatiques*, *Département Informatique de Gestion, Conception de Systèmes d'Information, Institut Supérieur de Commerce d'Isiro en RD Congo*

#### *\*Corresponding Author:*

#### **Resume**

*A ces jours, les technologies de l'information au travers des Systèmes Experts et de l'Intelligence Artificielle offrent des possibilités intéressantes dans le domaine de l'interprétation automatique des objectifs médicaux dans le secteur des analyses réalisées au laboratoire. Cette technologie pourrait s'avérer efficient.*

# **Abstarct**

<span id="page-0-0"></span>*Nowadays, ICTs passing by Expert Systems and Artifical Intelligence provide several amazing possibilities in automatic interpretation of medical objectives in analyses done in laboratory. This technology can be efficient.*

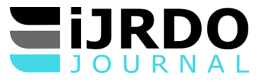

## **0. INTRODUCTION**

L'analyse manuelle des examens médicaux dans les structures sanitaires peut

influencer négativement le résultat de ce dernier et par conséquent entrainer une mauvaise prise en charge des patients, chose qui pourrait dans certaines conditions paraitre le facteur justificatif de la renommée d'une structure sanitaire. D'après plusieurs recherches menées dans le domaine d'automatisation, bon nombre des laboratoires d'analyses médicales sont manuels en RD Congo. Ceci peut entrainer la mauvaise gestion des données des patients et la non maximisation de recette par les structures médicales y référentes. C'est le cas du laboratoire médical des Cliniques Universitaires de l'Uele précisément dans la Ville d'Isiro. Le précité effectue des analyses des examens des patients hospitalisés et ambulants avec le flux massif.

#### <span id="page-1-0"></span>**I. METHODOLOGIE**

En utilisant la technique documentaire, d'interview et d'observation directe,

nous nous sommes aperçu que le laboratoire précité n'échappe pas à cette réalité car voici icibas quelques problèmes trouvés :

- 1. Lenteur d'interprétation de certains résultats des patients ;
- 2. Imprécision des résultats face à l'imperfection de la connaissance humaine ;
- 3. Recherche peu fiable dans les registres ;
- 4. Insécurité des informations gravées sur les supports durables ;
- 5. Difficulté d'archivage des données ;
- 6. Perte des données sensibles de l'institution ;
- 7. Etc.

La réception d'un effectif consistant des patients par le service des cliniques

universitaires autour d'une ressource insignifiante entrainerait un retard d'interprétation des résultats, d'où la lourdeur dans l'exécution des tâches. Ceci s'expliquerait par l'enregistrement manuel des données des patients à l'aide des registres (paperasses) dont le volume est élevé et conservées dans les rayons impropres d'où la difficulté d'assurer une recherche facile et une bonne conservation.

C'est autour de cette réflexion scientifique que ces deux questions de la

problématique ont été formulées :

- 1. Comment parvenir à une automatisation des données des patients ainsi que leurs archivages au sein d'un laboratoire d'analyses médicales ?
- 2. La mise en œuvre d'un Système Expert pourrait-elle aider à interpréter les résultats de manière à se rapprocher d'un expert en la matière en cas d'absence de celui-ci ?

Comme réponses anticipatives :

- 1. La conception et réalisation d'une application serait le moyen indiqué pour l'automatisation dudit système d'information au sein d'un laboratoire d'analyse médicale ;
- 2. L'implémentation d'un système expert d'analyse des données des patients offrirait un degré de performance élevée au sein du laboratoire médical des Cliniques Universitaires de l'Uele.

Eu égard à ce qui précède, les objectifs ci-après ont été fixés :

- 1. Offrir la possibilité d'interpréter les résultats du laboratoire à l'absence de l'humain ;
- 2. Permettre la rapidité dans l'établissement des différents documents et échanges des données des clients aux différents postes du travail ;
- 3. Assurer l'accès confidentiel et la sécurisation des informations selon le mode d'accès ;
- 4. Assurer l'archivage des informations avec le degré de sécurité élevé.

En vue de rendre scientifique le raisonnement et atteindre l'explication

objective des faits observés, nous avons fait recours à la méthode UP (Unified Process). *La méthode UP est un processus de développement logiciel pilotée par les cas d'utilisation, basée sur les composants, construite sur UML, centrée sur l'architecture, itérative et incrémentale. Elle est organisée autour de quatre phases à savoir : Pré-étude, élaboration, construction et transition. Et elle est définie par six disciplines fondamentales : Modélisation métier, analyse et conception, implémentation, test et déploiement<sup>1</sup> .* C'est sur base de son intégrité référentielle qu'elle est choisie pour développer notre projet informatique.

Elle nous a permis de décomposer le projet en sous projet (paquets) afin d'en

produire les cas d'utilisation qui définissent l'architecture à utiliser pour le futur système, avec son langage de modélisation UML (Unified Modeling Language). UML se définit comme un langage de modélisation graphique et textuel destiné à comprendre et décrire des besoins, spécifier et documenter des systèmes, esquisser des architectures logicielles, concevoir des solutions et communiquer des points de vue. Ce langage unifie à la fois les notations et les

*<sup>1</sup> M. Blay-Fornarino, Unified Software Development Process / Unified Process (UP), 2015, p.4*

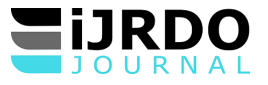

concepts orientés objets, il ne s'agit pas d'une simple notation graphique, car les concepts transmis par un diagramme ont une sémantique précise et sont porteurs de sens au même titre que les mots d'un langage<sup>2</sup>.

La méthode de PERT (Program Evaluation Review Technique) est un outil de

management utilisé pour planifier. Mais c'est également une technique d'ordonnancement des tâches d'un projet sous la forme d'un réseau<sup>3</sup>. Cette méthode nous a permis de décomposer le projet à des tâches et à réaliser le planning d'exécution à accomplir en utilisant le diagramme de Gantt ; cette méthode nous a aidé de scruter toutes les données recueillies au niveau du laboratoire en vue d'une planification efficace du projet.

L'IDE (Integrated Development Environment) WinDev dans sa version 25 a

été choisi pour l'implémentation du projet avec son langage de programmation WLANGAGE et son SGBD (Système de Gestion de Bases de Données) nommé HFSQL (Hyper File Stucture Query Language)<sup>4</sup> Client-Serveur incorporé dans le même environnement du développement pour assurer la réalisation de notre nouveau système nommé Système Expert d'analyse des Données des Patients (Sy-Expert Data) afin de répondre aux besoins, aux attentes des utilisateurs et gestionnaires du laboratoire des Cliniques Universitaires de l'Uele dans la ville d'Isiro.

# <span id="page-2-0"></span>**II. RESULTATS**

Somme toute, les résultats obtenus se présentent de la manière ci-après :

- 1. Le système déployé donne la possibilité d'interpréter automatiquement les résultats des examens du laboratoire à l'absence d'humain ;
- 2. Il permet en outre, la rapidité dans l'établissement des différents documents (codification du patient, bon du résultat, etc.) et l'échange des données du patient aux différents postes du travail ;
- 3. Il assure l'accès confidentiel des informations ;
- 4. En fin, le système déployé permet un archivage sécurisé des données.

# <span id="page-2-1"></span>II.a. **Diagramme des cas d'utilisation globale du projet**

Il montre les interactions fonctionnelles entre les acteurs et le système à

l'étude<sup>5</sup>. Cette étape de l'analyse nous a permis d'identifier à l'aide de diagramme de cas d'utilisation les fonctionnalités à développer dans le système futur.

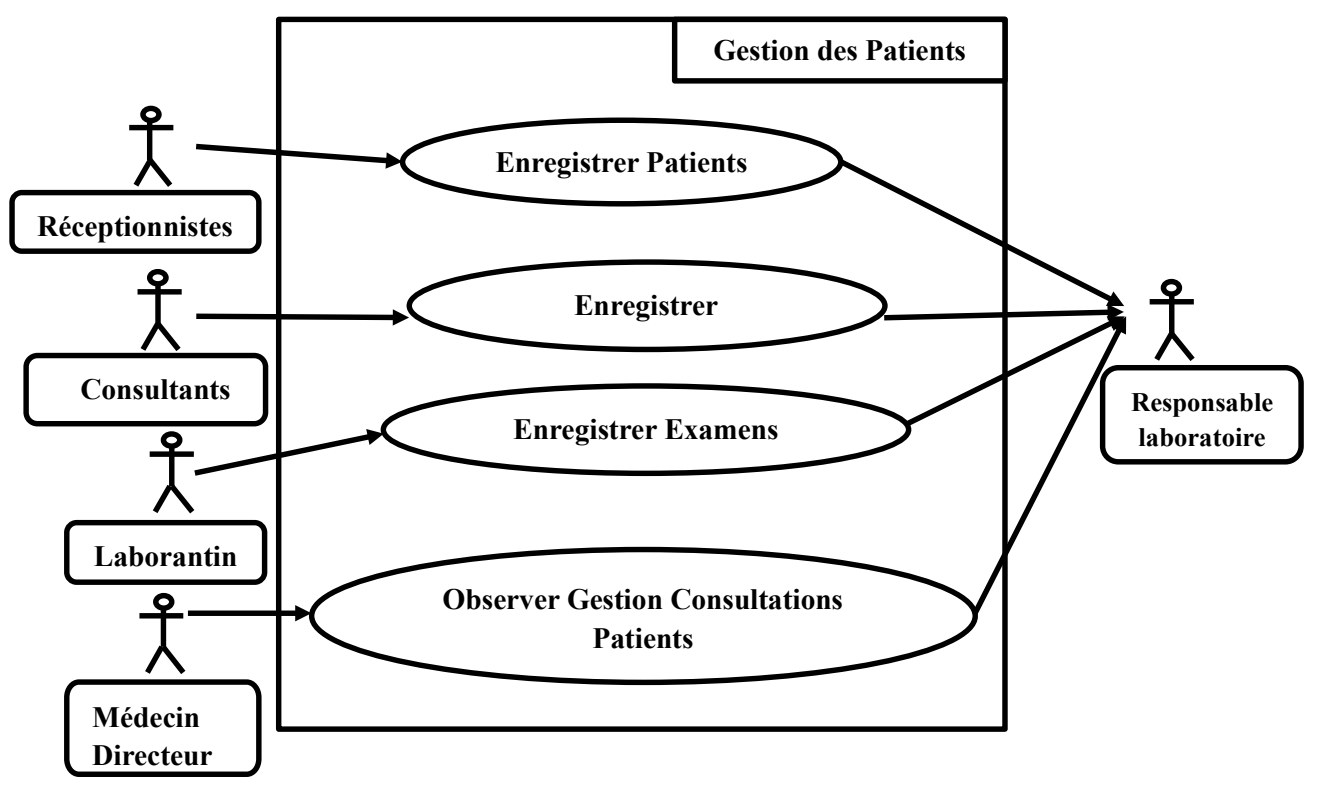

**Figure N⁰ 1 :** Gestion des Patients, diagramme des cas d'utilisation globale du projet. **Source :** Conception personnelle suite aux informations reçues aux Cliniques Universitaires de l'Uele.

*<sup>2</sup> P. Roques, Les Cahiers du programmeur UML2, modéliser une application web, 4<sup>e</sup> édition, 2008, p.4* 

*<sup>3</sup> https: //fr.software.fish>gestion-projet, visité le 26 janvier 2024 à 15 H 35'* 

*<sup>4</sup> http: //www.PcSoft.com, visité le 12 décembre 2023 à 01 H 30'* 

*<sup>5</sup> Op. Cit*

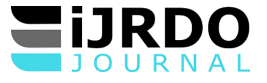

#### <span id="page-3-0"></span>II.b. **Digramme des séquences**

Ce diagramme montre l'acheminement logique d'exécution des tâches

verticalement dans un système d'information informatique(interaction). Il met en évidence les briques des bases statiques : classes, associations, interfaces, attributs, opérations, généralisations, etc<sup>6</sup> . Ainsi voici ci-dessous les trois diagrammes des séquences relevés pour notre projet :

# <span id="page-3-1"></span>**II.b.1. Itération 1 : Enregistrer les Patients**

**Résumé/objectif** : Les réceptionnistes enregistrent tous les patients qui se

présentent au service du laboratoire des Cliniques Universitaires et à la fin de la journée un rapport journalier des Patients sera imprimé.

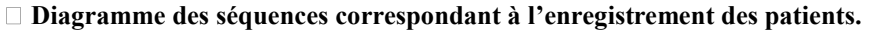

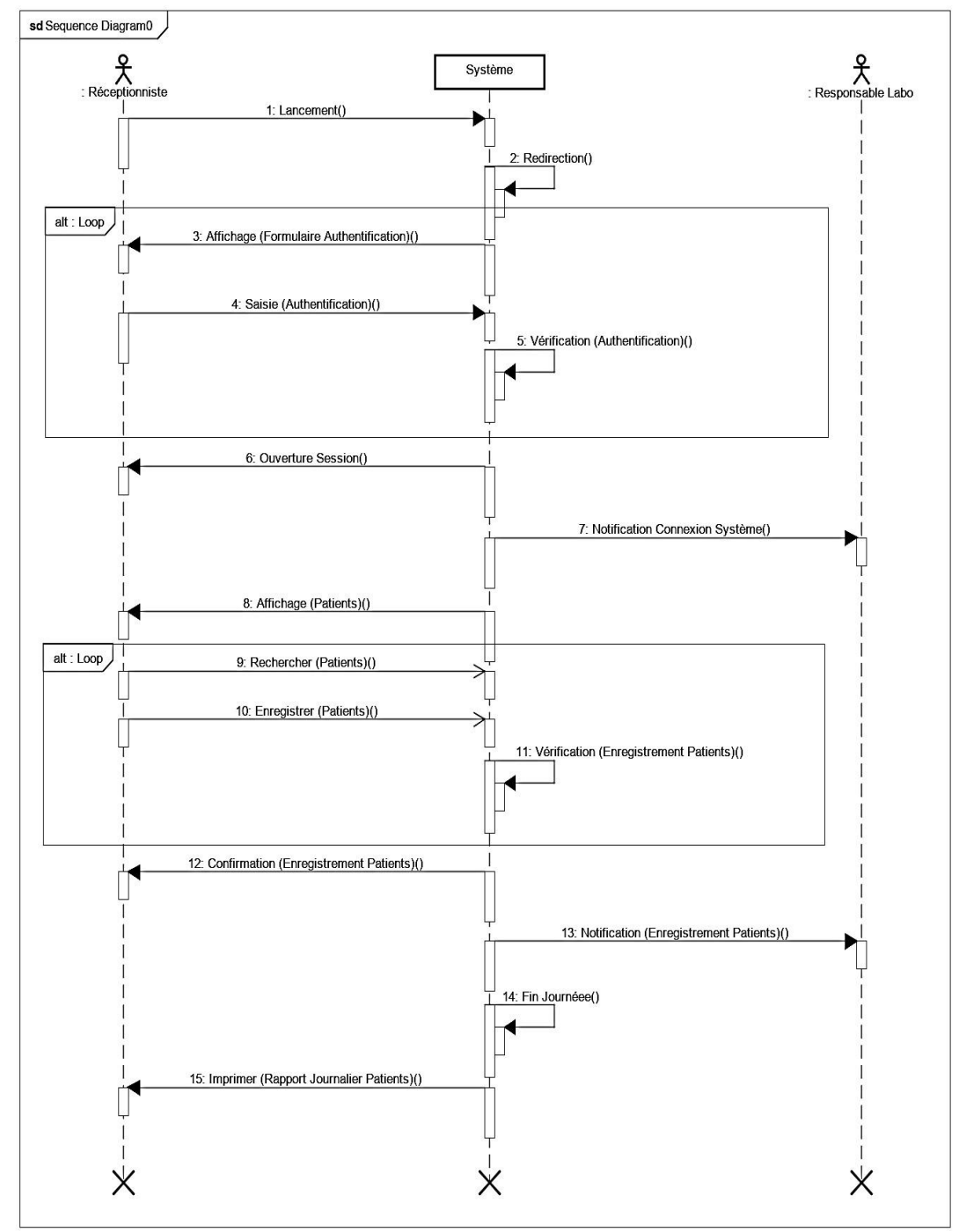

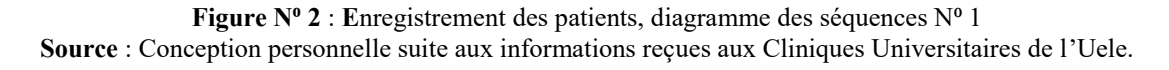

*<sup>6</sup> Ibid*

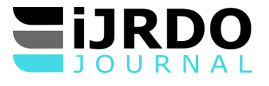

## <span id="page-4-0"></span>**II.b.2. Itération 2 : Enregistrer les Consultations**

**Résumé/objectif :** Le consultant enregistre les consultations orientées au

laboratoire des Cliniques Universitaires et imprimera le rapport journalier des consultations des Patients reçus. **Diagramme des séquences correspondant à l'enregistrement des consultations.**

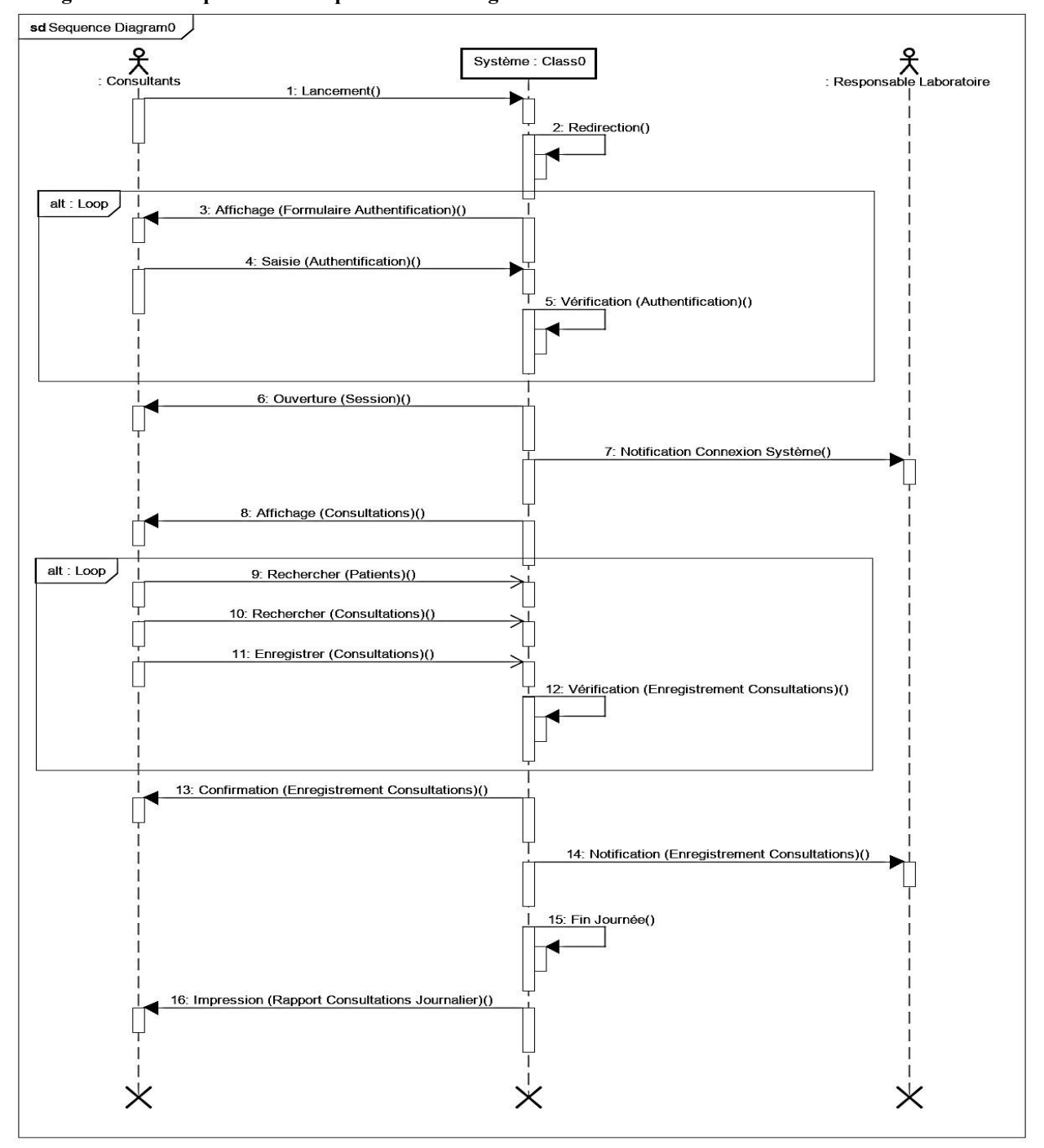

<span id="page-4-1"></span>**Figure Nº 3** : Enregistrement des Consultations, diagramme des séquences Nº 2 **Source :** Conception personnelle suite aux informations reçues aux Cliniques Universitaires de l'Uele

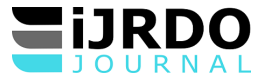

#### **II.b.3. Itération 3 : Enregistrer les examens**

**Résumé/ objectif** : Les laborantins enregistrent les examens orientés au

laboratoire des Cliniques Universitaires et à la fin de la journée, ils établissent le rapport des cas obtenus.

**Diagramme de séquence correspondant à l'enregistrement des examens.**

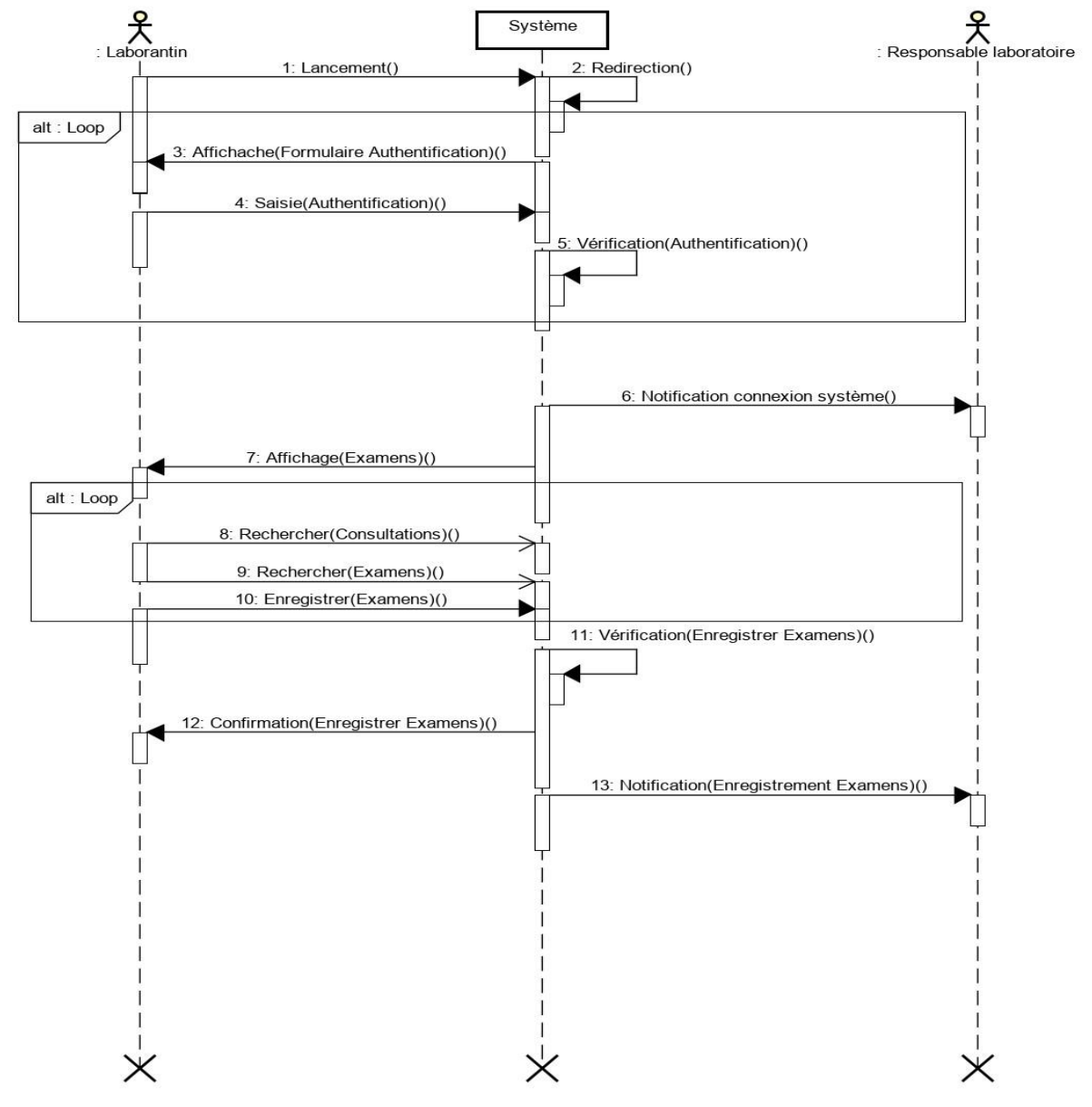

**Figure Nº 4 :** Enregistrement des Examens, diagramme des séquences Nº 3 **Source :** Conception personnelle suite aux informations reçues aux Cliniques Universitaires de l'Uele

# <span id="page-5-0"></span>**III. CONCEPTION DU NOUVEAU SYSTME**

#### <span id="page-5-1"></span>III.a. **Diagramme des classes**

Les diagrammes des classes expriment d'une manière générale la structure

statique d'un système, en terme des classes et des relations entre les classes. Ils montrent la séquence verticale des messages passés entre objets au sein d'une interaction et décrivent un ensemble d'objets (attribut et comportement), tandis qu'une relation ou association permet de faire apparaître des liens entre ces objets<sup>7</sup>.

*<sup>7</sup> Op. Cit*

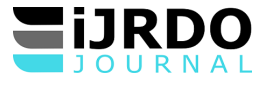

# <span id="page-6-0"></span>**III.a.1. Itération 1 : Enregistrer Patients**

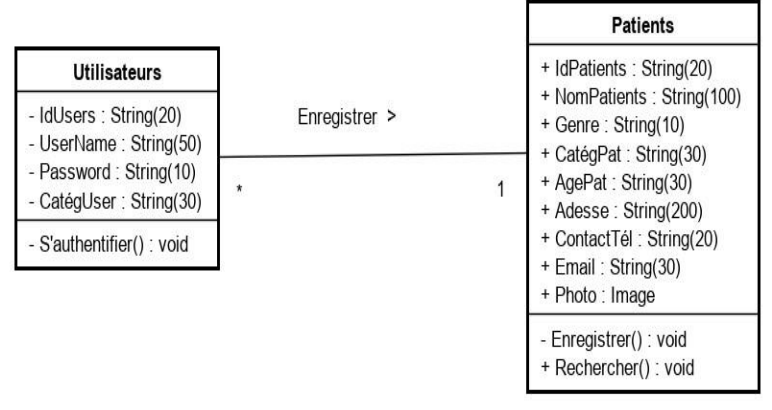

**Figure Nº 5** : Croquis de diagramme des classes pour enregistrement des patients **Source** : Conception personnelle suite aux informations reçues aux Cliniques universitaires

<span id="page-6-1"></span>**III.a.2. Itération 2 : Enregistrer Consultations**

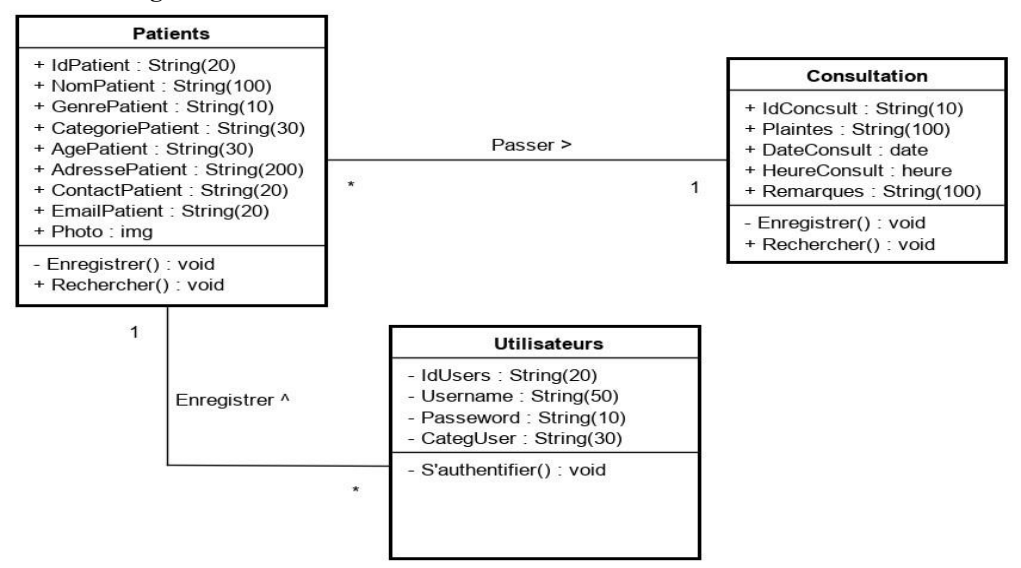

Figure N<sup>o</sup> 6 : Croquis de diagramme des classes pour enregistrement des consultations **Source** : Conception personnelle suite aux informations reçues aux Cliniques Universitaires de l'Uele.

<span id="page-6-2"></span>**III.a.3. Itération 3 : Enregistrer Examens**

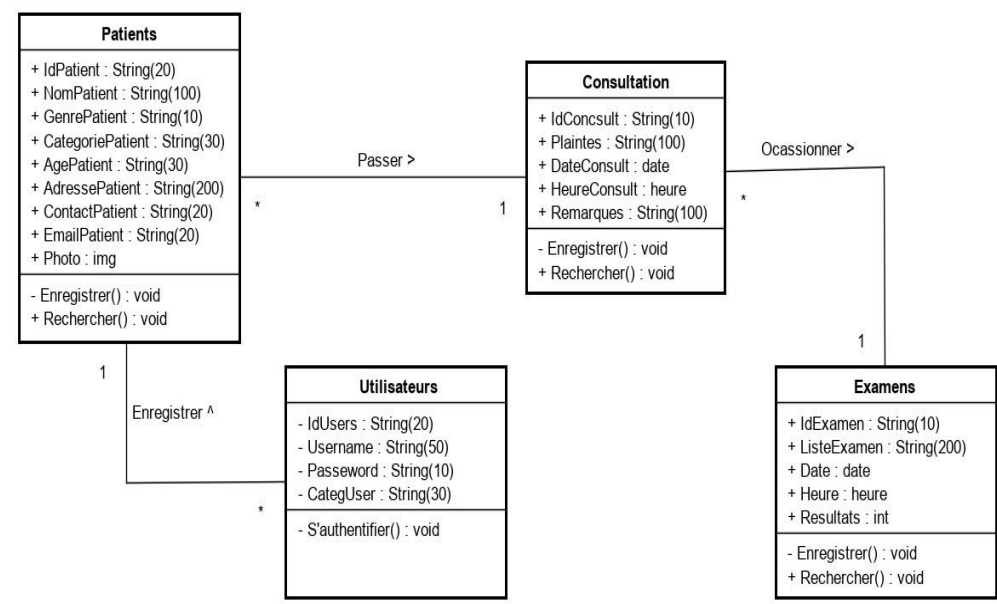

**Figure N⁰ 7** : Croquis de diagramme des classes pour enregistrement des examens

Source: Conception personnelle suite aux informations reçues aux Cliniques Universitaires de l'Uele. Volume-10 | Issue-1 | April, 2024 7

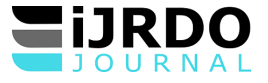

# **IV. IMPLEMENTATION DU SYSTEME**

<span id="page-7-0"></span>IV.a. **Présentation de l'environnement du développement**

<span id="page-7-1"></span>Nous avons choisi l'environnement du développement appelé WinDev dans sa

version 25 avec son langage de programmation WLANGAGE et son SGBD nommé HFSQL Client-Serveur incorporé dans le même environnement du développement pour assurer la réalisation du nouveau système appelé Système Expert d'analyse des Données des Patients (Sy-Expert Data).

#### <span id="page-7-2"></span>**IV.a.1 Fenêtre du Login**

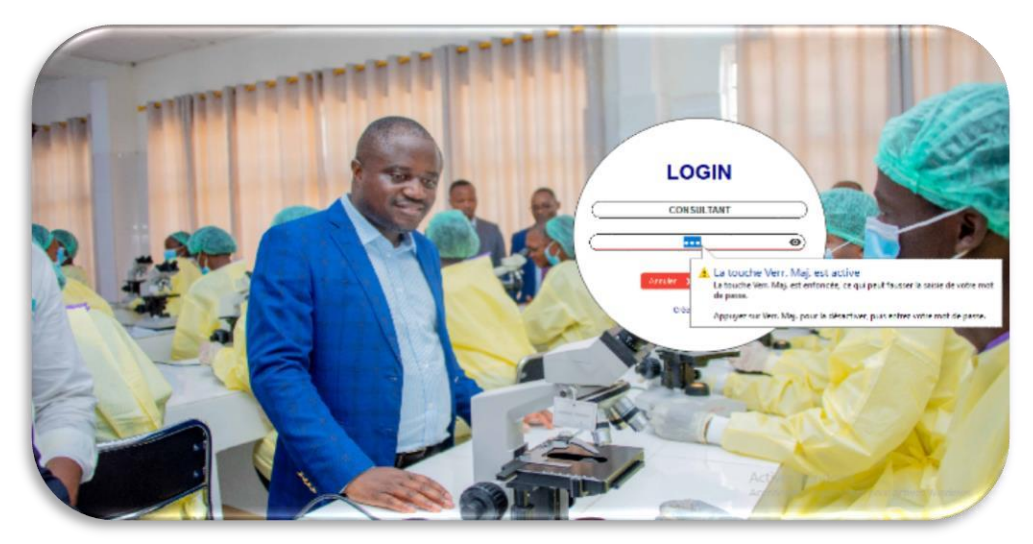

**Image N⁰ 1** : Image de la fenêtre du Login **Source** : Sy-Expert Data

Cette page incarne la sécurité du système, c'est-à-dire une fois lancé, le

système ouvre la session, l'utilisateur est appelé à fournir la clé d'accès au système afin de ne pas autoriser n'importe qui à avoir accès incontrôlé. Une fois que la clé d'accès est correcte, alors la session s'ouvre avec les fonctionnalités dédiées à l'utilisateur tenant compte de sa catégorie.

<span id="page-7-3"></span>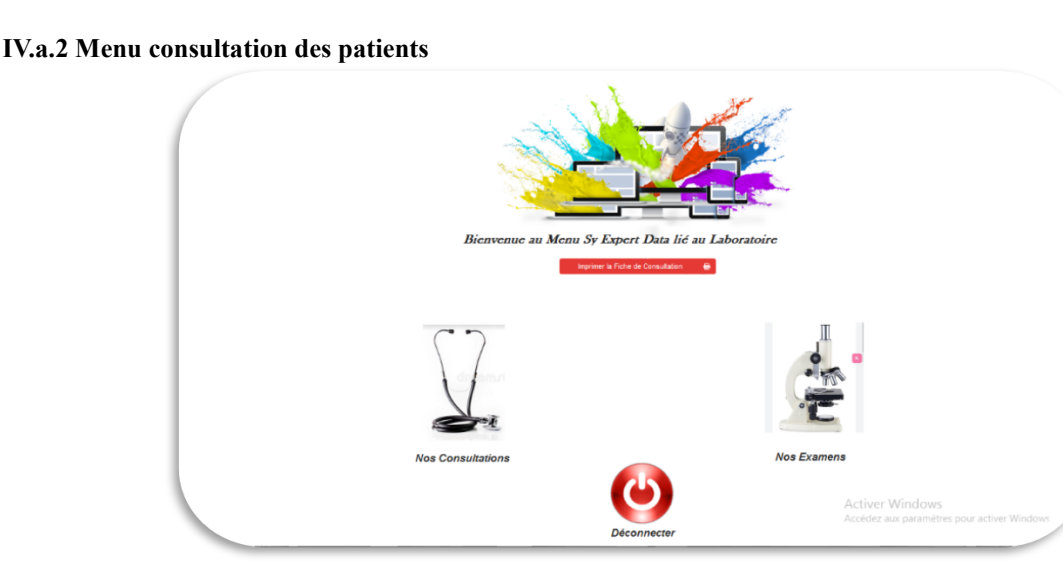

#### **Image N⁰ 2** : Image menu consultations des patients **Source** : Sy-Expert Data

Dans ce menu dédié à la consultation des patients, seul, le médecin consultant

aura l'accès. Une suite des opérations liées à la consultation des patients se présentera pour lui permettre d'enregistrer l'opération encours. L'image ci-dessous illustre ce cas :

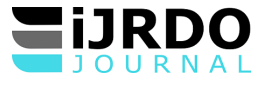

## <span id="page-8-0"></span>**V. ETAT DE SORTIE**

Dans le cadre de la réalisation de notre projet d'article, l'objectif principal étant dévoilé dans la partie introductive, nous ne faisons ici que présenter le **Bon de sortie** de laboratoire.

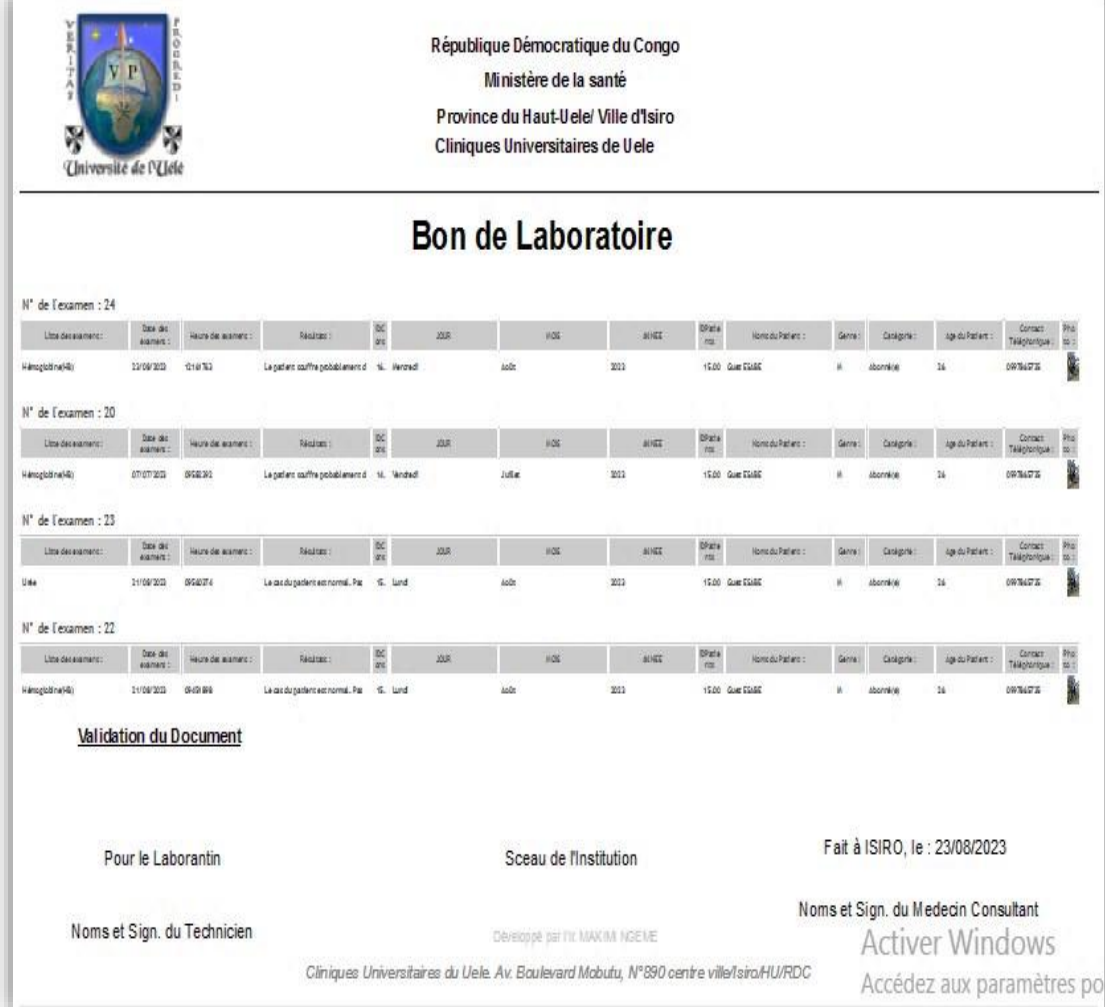

**Image N⁰ 3** : Le Bon de laboratoire **Source :** Sy-Expert Data

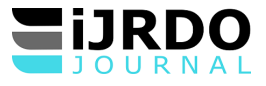

#### <span id="page-9-0"></span>**CONLUSION**

En définitive, notre recherche est basée sur la possibilité d'automatiser la

gestion d'analyse et d'interpretation des résultats des examens dans le laboratoire des Cliniques Universitaires de Uele. Pour ce faire, nous avons conçu, suite aux objectifs assignés, un système expert d'analyse des données nommé Sy-Expert Data que nous avons présenté ci-haut.

Rappelons que l'essentiel de notre investigation a été centré sur *« la Proposition d'un Système Expert d'analyses des données des Patients dans un laboratoire médical : cas des Cliniques Universitaires de l'Uele dans la Ville d'Isiro. »* Nous n'avons pas la prétention de traiter la totalité de cette matière du

laboratoire, pour ceux qui voudront l'aborder, qu'ils n'hésitent pas à creuser davantage ce sujet ; car aucune œuvre humaine n'échappe à l'imperfection. Nous restons ouverts aux suggestions et critiques constructives.

#### **CONCLUSION**

Ultimately, our research was based on the possibility of automating the

management of analysis and interpretation of examination results in the laboratory of the Uele university clinics. To do this, following the assigned objectives, we designed an expert data analysis system called Sy-Expert Data which we presented above.

Remember that the main part of our investigation was focused on « the Proposal of an Expert System for analyzing Patient data in a medical laboratory : case of the Uele University Clinics in the City of Isiro. »

We do not claim to treat all of this laboratory material, for those who wish to

approach it, do not hesitate to explore this subject further; because no human work escapes imperfection. We remain open to suggestions and constructive criticism.

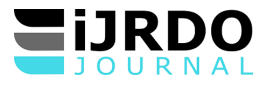

# <span id="page-10-0"></span>**BIBLIOGRAPHIE**

[1].M. Blay-Fornarino, Unified Software Development Process / Unified Process (UP), 2015, p.4

<span id="page-10-1"></span>[2].P. Roques, Les Cahiers du programmeur UML2, modéliser une application web, 4<sup>e</sup> édition, 2008, p.4 **WEBOGRAPHIE**

1. https : //fr.software.fish>gestion-projet, visité le 26 janvier 2024 à 15h 35'

2. http : //www.PcSoft.com, visité le 12 décembre 2023 à 01h 30'

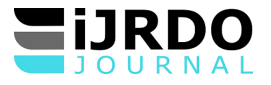

# <span id="page-11-0"></span>**TABLE DES MATIERES**

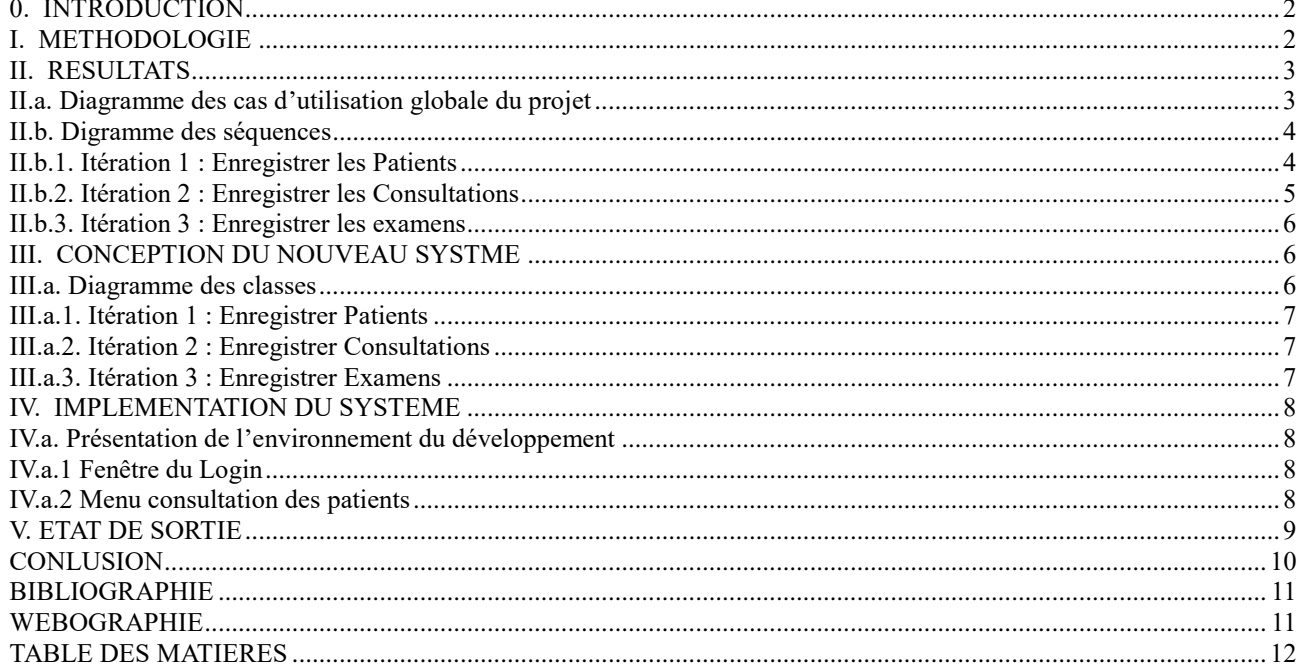